## SolidWorks 2013 Part I - Basic Tools

Parts, Assemblies and Drawings

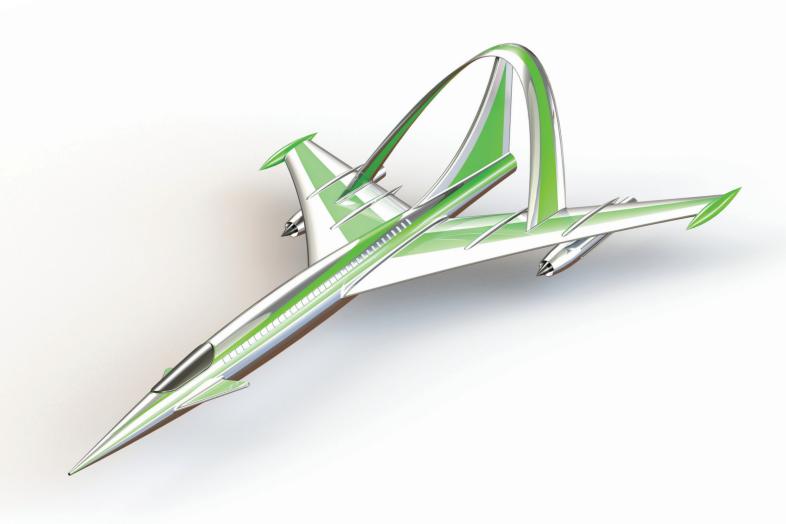

Paul Tran CSWE, CSWI

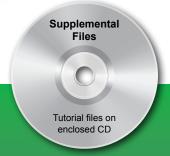

## Visit the following websites to learn more about this book:

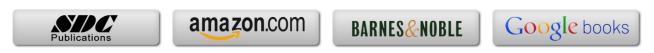

# Table of Contents

Copyrights Notices Disclaimer Trademarks

#### **Introduction:**

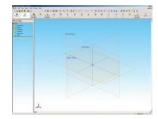

# SolidWorks 2013 User InterfaceXXIIThe 3 references planesXXIIIThe toolbarsXXIIIThe system feedback symbolsXXVThe status barXXV2D sketch examplesXXVII3D feature examplesXXVIII

## **Setting the System Parameters**

#### **Chapter 1**:

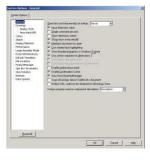

| The system settings                | 1-1  |
|------------------------------------|------|
| The system options                 | 1-1  |
| The general options                | 1-2  |
| The drawings options               | 1-2  |
| The display type options           | 1-3  |
| The area hatch options             | 1-3  |
| The colors options                 | 1-4  |
| The sketch options                 | 1-4  |
| The relations / snaps options      | 1-5  |
| The display / selection options    | 1-5  |
| The performance options            | 1-6  |
| The large assembly mode options    | 1-6  |
| The external references options    | 1-7  |
| The default templates options      | 1-7  |
| The file location options          | 1-8  |
| The feature manager options        | 1-8  |
| The spin box increment options     | 1-9  |
| The view rotation options          | 1-9  |
| The backups / recover options      | 1-10 |
| The hole wizards / toolbox ontions | 1-10 |

Chapter 2:

|              | The file explorer options           | 1-11 |
|--------------|-------------------------------------|------|
|              | The search options                  | 1-12 |
|              | The collaboration / advanced option | 1-13 |
|              | Questions for review                | 1-14 |
|              | <b>Document Templates</b>           | 2-1  |
|              | Document properties                 | 2-1  |
|              | The drafting standard options       | 2-2  |
|              | The annotations options             | 2-2  |
|              | The balloon options                 | 2-3  |
|              | The datum options                   | 2-3  |
|              | The geometric tolerance options     | 2-4  |
|              | The note options                    | 2-4  |
|              | The surface finish options          | 2-5  |
|              | The weld symbol options             | 2-5  |
|              | The dimensions options              | 2-6  |
| ×            | The angle options                   | 2-6  |
| (1 Die       | The arc length options              | 2-7  |
| Per Standard | The chamfer options                 | 2-7  |
|              | The diameter options                | 2-8  |
|              | The hole callout options            | 2-8  |
|              | The linear options                  | 2-9  |
|              | The ordinate options                | 2-9  |
| Carcel Holp  | The radius options                  | 2-10 |
|              | The virtual sharp options           | 2-10 |
|              | The table options                   | 2-11 |
|              | The bill of material options        | 2-11 |
|              | The detailing options               | 2-12 |
|              | The grid / snap options             | 2-12 |
|              | The units options                   | 2-13 |
|              | The model display options           | 2-13 |
|              | The material properties options     | 2-14 |
|              | The image quality                   | 2-14 |
|              | The sheet metal options             | 2-15 |
|              | The plane display options           | 2-15 |
|              | The dimXpert options                | 2-16 |
|              | The size dimension options          | 2-16 |
|              | The location dimension              | 2-17 |
|              | The chain dimension options         | 2-17 |
|              | The geometric tolerance             | 2-18 |
|              | The chamfer controls options        | 2-18 |
|              | The display options                 | 2-19 |
|              | ± ₹ ±                               |      |

Saving the document template settings Questions for review

2-19 2-20

|            | Basic Modeling Topics                                                                                                    |                                                                                                    |
|------------|----------------------------------------------------------------------------------------------------|----------------------------------------------------------------------------------------------------|
| Chapter 3: | Tools needed Starting a new part Changing the background color Starting a new sketch Using the line command Adding geometric relation or constraints Geometric relation examples Adding dimensions The status of a sketch Hiding the sketch relation symbols Extruding the base Sketching on a planar face Exploring the different extrude options Extruding with blind Extruding with up to next Extruding with up to vertex Extruding with up to surface Extruding with up to surface Extruding with up to body Extruding with mid-plane Extrude summary Adding fillets Fillets and rounds Questions for review Exercise: Extrude Boss & Extrude Cuts | 3-1<br>3-2<br>3-3<br>3-4<br>3-5<br>3-6<br>3-7<br>3-9<br>3-10<br>3-11<br>3-12<br>3-13<br>3-14<br>3-15<br>3-16<br>3-16<br>3-17<br>3-17<br>3-17<br>3-18<br>3-18<br>3-19<br>3-20<br>3-21<br>3-22<br>3-23 |
| Chapter 4: | Basic Solid Modeling – Extrude and Revolve Tools needed Sketching the first profile Extruding the first solid Waking up the entities Cutting the bore holes Using mirror                                                                                                    | <b>4-1</b> 4-2 4-3 4-3 4-4 4-5 4-6                                                                                                    |

|            | Adding fillets                              | 4-8  |
|------------|---------------------------------------------|------|
|            | Creating the sub-components                 | 4-10 |
|            | Revolving the base                          | 4-10 |
| (0)        | Adding chamfers                             | 4-11 |
| 311011     | Using the straight slot command             | 4-14 |
|            | Create a blind cut                          | 4-16 |
|            | Adding holes                                | 4-17 |
|            | Adding more fillets                         | 4-18 |
|            | Questions for review                        | 4-20 |
|            | Exercise: Extrude Boss and Extrude Cut      | 4-21 |
| Chapter 5: | Revolve Parts – Ball Joint Arm              | 5-1  |
|            | Tools needed                                | 5-2  |
|            | Creating the base profile                   | 5-3  |
|            | Trimming the entities                       | 5-3  |
|            | Revolving the base                          | 5-3  |
|            | Sketching the open-end profile              | 5-4  |
|            | Mirroring a features                        | 5-6  |
|            | Adding fillets                              | 5-7  |
|            | Questions for review                        | 5-8  |
|            | Exercise: Flat head Screw Driver            | 5-9  |
|            | <b>Derived Sketches – Center Ball Joint</b> | 5-12 |
|            | Tools needed                                | 5-13 |
|            | Creating the base profile                   | 5-14 |
|            | Revolving the base                          | 5-14 |
|            | Creating a new plane                        | 5-15 |
|            | Making a derived sketch                     | 5-15 |
|            | Positioning the derived sketch              | 5-16 |
|            | Adding fillets                              | 5-17 |
|            | Questions for review                        | 5-18 |
|            | Exercise: Revolve Parts                     | 5-19 |
|            | Exercise: Modeling a plastic bottle         | 5-21 |
| Chapter 6: | Rib & Shell Features – Formed Tray          | 6-1  |
| -          | Tools needed                                | 6-2  |
|            | Sketching the base profile                  | 6-3  |
|            | Extruding the base                          | 6-3  |
|            | Creating the side cutout                    | 6-4  |
|            | Offsetting the entities                     | 6-5  |
|            | Shelling the upper half of the part         | 6-5  |
|            | Adding rib features                         | 6-6  |
|            |                                             |      |

|            | Adding fillets                             | 6-7          |
|------------|--------------------------------------------|--------------|
|            | Shelling the lower half of the part        | 6-8          |
|            | Questions for review                       | 6-9          |
|            | Using Shell and Mirror                     | 6-10         |
|            | Tools needed                               | 6-11         |
|            | Starting a new part                        | 6-12         |
|            | Extruding the base                         | 6-12         |
|            | Adding fillets                             | 6-13         |
|            | Creating a recess feature                  | 6-14         |
|            | Creating the rim feature                   | 6-16         |
|            | Creating the fold feature                  | 6-17         |
|            | Mirroring the body                         | 6-18         |
|            | Creating the lock feature                  | 6-19         |
|            | Shelling the part                          | 6-22         |
| Chapter 7: | Linear Patterns - Test Tray                | 7-1          |
|            | Tools needed                               | 7-2          |
|            | Sketching the base profile                 | 7-3          |
|            | Extruding the base feature                 | 7-3          |
| 6000       | Creating the seed feature                  | 7-4          |
| No co co   | Creating a linear pattern                  | 7-5          |
| 0          | Shelling the part                          | 7-6          |
| - alla -   | Adding fillets                             | 7-7          |
|            | Questions for review                       | 7-8          |
|            | Circular Patterns – Spur Gear              | 7-9          |
|            | Tools needed                               | 7-10         |
|            | Creating the base sketch                   | 7-11         |
|            | Using dynamic mirror                       | 7-11         |
|            | Adding relations                           | 7-12         |
|            | Canceling auto-relations                   | 7-12         |
|            | Revolving the base                         | 7-13         |
| 150        | Sketching the thread profile               | 7-14<br>7-15 |
|            | Using convert entities Using trim entities | 7-15<br>7-16 |
|            | Enabling the temporary axis                | 7-10         |
|            | Making a circular pattern of the cut       | 7-17<br>7-18 |
|            | Adding the key-way                         | 7-18<br>7-19 |
|            | Adding the Rey-way                         | /-19         |

|            | Using sketch mirror                            | 7-20 |
|------------|------------------------------------------------|------|
|            | Questions for review                           | 7-22 |
|            | Circular Patterns — Circular Base Mount        | 7-23 |
|            | Tools needed                                   | 7-24 |
|            | Sketching the base profile                     | 7-25 |
|            | Revolving the base                             | 7-25 |
|            | Adding a side tab                              | 7-26 |
|            | Creating the first counterbore                 | 7-27 |
|            | Adding a circular pattern                      | 7-28 |
|            | Creating a new offset plane                    | 7-28 |
|            | Adding the pockets                             | 7-29 |
|            | Adding fillets                                 | 7-30 |
|            | Questions for review                           | 7-32 |
|            | <b>Curve Driven Patterns &amp; Hole Wizard</b> | 7-33 |
|            | Tools needed                                   | 7-34 |
|            | Editing the sketch                             | 7-35 |
|            | Extruding the base                             | 7-36 |
|            | Creating the first hole                        | 7-36 |
|            | Constructing the Curve                         | 7-37 |
|            | Creating the Curve-Driven Pattern              | 7-38 |
|            | Using the hole wizard                          | 7-39 |
|            | Using the curve driven pattern options         | 7-40 |
| Chapter 8: | Part Configurations — Machined Block           | 8-1  |
|            | Tools needed                                   | 8-2  |
|            | Sketching the Base profile                     | 8-3  |
|            | Adding the ordinate dimensions                 | 8-3  |
|            | Extruding the Base                             | 8-3  |
| 0 0        | Adding the pockets                             | 8-4  |
|            | Adding a counterbore hole                      | 8-5  |
|            | Patterning the counterbore                     | 8-6  |
|            | Mirroring features                             | 8-7  |
|            | Adding the blind holes                         | 8-8  |
|            | Creating a cutaway section configuration       | 8-9  |
|            | Switching between the configurations           | 8-12 |
|            | Questions for Review                           | 8-13 |
|            | Exercise: Vary-Sketch Option                   | 8-14 |
|            | Contour Selection                              | 8-15 |
|            | Using the Contour Selection                    | 8-16 |
|            |                                                |      |

|             | Opening the main sketch                        | 8-18  |
|-------------|------------------------------------------------|-------|
|             | Extruding the base                             | 8-19  |
| 0/10        | Using the contour selection tool               | 8-20  |
|             | Hiding the sketch                              | 8-28  |
|             | Questions for review                           | 8-29  |
|             | Exercise: Contour Selection                    | 8-30  |
|             | Understanding and repairing errors             | 8-32  |
|             | Error symbols and description                  | 8-32  |
|             | Error colors                                   | 8-32  |
|             | Reading the error messages in what's wrong box | 8-33  |
|             | Viewing error messages from the Feature tree   | 8-33  |
|             | Using display / delete relations               | 8-34  |
|             | Replacing relations                            | 8-35  |
|             | Re-attaching dimensions                        | 8-36  |
|             | Setting over defined / not solved options      | 8-38  |
|             | The status of the FeatureManager tree          | 8-39  |
| Chapter 9:  | Modeling Threads - Threaded Insert             | 9-1   |
| -           | Tools needed                                   | 9-2   |
|             | Sketching the base profile                     | 9-3   |
|             | Revolving the base                             | 9-3   |
|             | Creating the sweep path                        | 9-4   |
|             | Defining the helix                             | 9-4   |
|             | Creating the sweep profile                     | 9-5   |
|             | Creating the sweep cut                         | 9-6   |
|             | Mirroring the bodies                           | 9-7   |
| 0           | Adding chamfers                                | 9-9   |
| 0           | Questions for review                           | 9-10  |
|             | Exercise: Modeling threads - Internal          | 9-11  |
|             | Exercise: Internal threads                     | 9-15  |
| 0           | Exercise: External threads                     | 9-23  |
| Chapter 10: | Bottom Up Assembly – Ball Joint Assembly       | 10-1  |
|             | Tools needed                                   | 10-2  |
| 2           | Starting a new assembly                        | 10-3  |
|             | Inserting the components                       | 10-4  |
|             | Mating the components                          | 10-6  |
|             | Moving / rotating components                   | 10-7  |
|             | Adding more components                         | 10-7  |
|             | Questions for review                           | 10-11 |
|             |                                                |       |

|                                                                                                    | Bottom Up Assembly – Links Assembly        | 10-12 |
|----------------------------------------------------------------------------------------------------|--------------------------------------------|-------|
|                                                                                                    | Tools needed                               | 10-13 |
|                                                                                                    | Starting a new assembly templates          | 10-14 |
|                                                                                                    | Inserting the first component              | 10-15 |
|                                                                                                    | Adding other components                    | 10-16 |
|                                                                                                    | Changing the components colors             | 10-17 |
|                                                                                                    | Using the selection filters                | 10-18 |
|                                                                                                    | Adding standard mates                      | 10-19 |
| lim.                                                                                                    | Adding width mates                         | 10-20 |
|                                                                                                    | Making copies of components                | 10-21 |
|                                                                                                    | Viewing the mate group                     | 10-22 |
|                                                                                                    | Rotating components                        | 10-23 |
|                                                                                                    | Using align vs. anti-align                 | 10-24 |
| 1 3                                                                                                    | Questions for review                       | 10-29 |
| 45                                                                                                    | Assembly Exercises: Gate Assembly          | 10-12 |
| Chapter 11:                                                                                                    | Using Advanced Mates                       | 11-1  |
| •                                                                                                    | Rack and pinion mate                       | 11-1  |
|                                                                                                    | Adding mates                               | 11-2  |
|                                                                                                    | Suppressing mates                          | 11-3  |
|                                                                                                    | Using Mechanical Mates                     | 11-3  |
| R. Carlotte                                                                                                    | Adding a rack and pinion mate              | 11-3  |
| The state of the state of the s | Testing the mates                          | 11-4  |
|                                                                                                    | Creating a linear motion                   | 11-5  |
|                                                                                                    | Adding a linear motor                      | 11-5  |
|                                                                                                    | Playing back the motion                    | 11-6  |
|                                                                                                    | Using Limit Mates and Cam Mates            | 11-7  |
|                                                                                                    | Opening an assembly document               | 11-7  |
|                                                                                                    | Adding advanced and mechanical mates       | 11-8  |
|                                                                                                    | Adding a width mate                        | 11-8  |
|                                                                                                    | Adding a cam mate                          | 11-9  |
|                                                                                                    | Adding a limit mate                        | 11-12 |
|                                                                                                    | Testing the mates                          | 11-13 |
|                                                                                                    | Using Cam Followers                        | 11-15 |
| THE STATE OF THE STATE OF THE S | Opening and arranging the components       | 11-15 |
|                                                                                                    | Adding the standard mates                  | 11-16 |
|                                                                                                    | Adding the mechanical mates - Cam follower | 11-17 |
|                                                                                                    | Viewing the cam motions                    | 11-18 |
|                                                                                                    | Using Smart Mates                          | 11-19 |
|                                                                                                    |                                            |       |

|             | Fixture Assembly Opening an assembly document Exploring the smart mate options Adding smart mates  Adding smart mates concentric & coincident mating other components Checking the status of the components Creating instances of the bolt                                                                                                    | 11-20<br>10-21<br>11-22<br>11-24<br>11-26<br>11-28<br>11-28                            |
|-------------|----------------------------------------------------------------------------------------------------|----------------------------------------------------------------------------------------|
|             | Mating the bolts  L1 Final Exam                                                                                                    | 10-37                                                                                  |
| Chapter 12: | Layout Assembly Tools Needed                                                                                                    | 12-1<br>12-2<br>12-3                                                                   |
|             | Opening an assembly document Activating the layout mode Adding a new sketch Making a block Setting the insertion point Adding relations to the block Adding dimensions to the blocks Testing the block Converting a block into a component Converting other blocks Hiding the sketches Viewing the assembly motions                                      | 12-3<br>12-3<br>12-4<br>12-4<br>12-5<br>12-5<br>12-6<br>12-7<br>12-8<br>12-11<br>12-14 |
|             | SolidWorks Animator – The Basics  Switching to the Motion Study tab  Adding a rotary motor  Viewing the rotary motions  Using the animation wizard  Animating the explode / collapse  Changing the view orientation  Creating the flashing  Changing the shading options  Looping the animation  Saving as AVI format  Viewing with Windows Media Player | 12-15 12-16 12-16 12-17 12-18 12-21 12-25 12-27 12-28 12-29                            |
| Chapter 13: | Working with Sketch Pictures Tools needed                                                                                                    | <b>13-1</b> 13-2                                                                       |

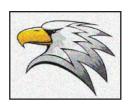

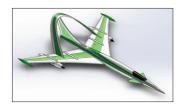

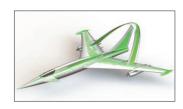

Chapter 14:

| Inserting the scanned image     | 13-3  |
|---------------------------------|-------|
| Resizing the digital image      | 13-4  |
| Tracing the image               | 13-5  |
| Using the spline tool           | 13-5  |
| Suppressing the scanned image   | 13-7  |
| Extruding the traced sketch     | 13-8  |
| Using PhotoView360 - The Basics | 13-11 |
| Activating the add-in           | 13-11 |
| Setting the appearance          | 13-12 |
| Setting the scene               | 13-13 |
| Setting the image quality       | 13-14 |
| Rendering the final image       | 13-15 |
| Saving the rendered image       | 13-16 |
|                                 |       |

### **Drawing Topics**

|  | The state of the state of the s | 1010 |
|--|----------------------------------------------------------------------------------------------------|------|

| Drawing Preparations                         | 14-1  |
|----------------------------------------------|-------|
| Tools needed                                 | 14-2  |
| Setting up new drawing                       | 14-3  |
| The drawing interface                        | 14-4  |
| Switching to the sheet format layer          | 14-5  |
| Switching to the sheet layer                 | 14-6  |
| Setting the drawing options                  | 14-7  |
| Setting the document template options        | 14-8  |
| Setting the drafting standard options        | 14-8  |
| Setting the annotation option                | 14-8  |
| Setting the dimension options                | 14-9  |
| Setting the centerline / center mark options | 14-9  |
| Setting the bill of material options         | 14-10 |
| Setting the view label options               | 14-11 |
| Setting the unit options                     | 14-12 |
| Setting the line font options                | 14-13 |
| Setting the line thickness options           | 14-13 |
| Setting the image quality options            | 14-14 |
| Saving the drawing templates                 | 14-15 |
| Questions for review                         | 14-16 |

# Chapter 15:Assembly Drawings – Links Assembly15-1Tools needed15-2Creating a new drawing format15-3

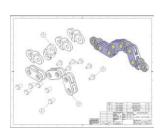

| Editing the format / title block          | 15-5  |
|-------------------------------------------|-------|
| Editing the sheet layer                   | 15-6  |
| Changing the drawing paper color          | 15-6  |
| Browsing the documents                    | 15-7  |
| Switching to an exploded view             | 15-9  |
| Creating the isometric views              | 15-11 |
| Setting the custom scale to drawing views | 15-12 |
| Changing to the shaded view               | 15-12 |
| Inserting the bill of material (BOM)      | 15-13 |
| Modifying the bill of material            | 15-15 |
| Reversing the column headers              | 15-16 |
| Adding balloons                           | 15-17 |
| Using circular split line balloons        | 15-18 |
| Questions for review                      | 15-19 |
| Assembly Drawing Exercises                | 15-20 |
|                                           |       |

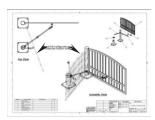

| <b>Assembly Drawing – Alternate Position View</b> |       |
|---------------------------------------------------|-------|
| Tools needed                                      | 15-24 |
| Setting up a new drawing                          |       |
| Setting the custom view scale                     | 15-27 |
| Creating an alternate position view               | 15-28 |
| Switching configurations                          | 15-30 |
| Adding custom text / annotation                   | 15-31 |
| Creating the isometric exploded view              | 15-32 |
| Using auto balloons                               | 15-33 |
| Adding a bill of material                         | 15-34 |
| Questions for review                              | 15-35 |

15-23

#### Chapter 16:

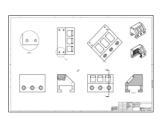

| <b>Drawing Views – Machined Block</b>        |       |
|----------------------------------------------|-------|
| Tools needed Setting up a new drawing format |       |
|                                              |       |
| Modifying existing text                      | 16-6  |
| Adding new text                              | 16-6  |
| Using the view Palette                       | 16-7  |
| Dragging and dropping from the view Palette  | 16-8  |
| Adding an isometric views                    | 16-9  |
| Moving the drawing views                     | 16-10 |
| Breaking the alignment of the views          | 16-11 |
| Creating a detail views                      | 16-12 |
| Using the detail view options                | 16-12 |
| Adding a projected views                     | 16-13 |

|             | Creating an auxiliary views Adding a cross section views Showing / hiding the hidden lines Creating the broken-out-section views Changing configurations Adding cross hatch and hatch patterns Modifying the cross hatch properties Using geometric tolerances and flag notes Using the modifying and hole symbols ANSI symbols description                                                                                                    | 16-14<br>16-15<br>16-16<br>16-18<br>16-19<br>16-20<br>16-23<br>16-24                                                                  |
|-------------|----------------------------------------------------------------------------------------------------|----------------------------------------------------------------------------------------------------|
| Chapter 17: | Detailing – Machined Block Details  Tools needed Inserting the model dimensions Re-arranging the dimensions Adding center marks Adding datum feature symbols Datum reference & geometric tolerance examples Using the hole callouts Adding the geometric tolerances Adding tolerances / precisions Adding surface finishes Adding notes Changing the document fonts Questions for review Exercise 1: Modeling and Detailing Exercise 2: Drawing & Detailing Fastener Callouts Thread Nomenclature | 17-1<br>17-2<br>17-3<br>17-4<br>17-6<br>17-7<br>17-8<br>17-10<br>17-12<br>17-15<br>17-16<br>17-17<br>17-20<br>17-21<br>17-22<br>17-23 |
| Chapter 18: | Sheet Metal Drawings – Post Cap Tools needed Starting a new drawing Inserting the 3 standard views Creating the isometric and flat pattern views Adding a detail view Adding the ordinate dimensions Inserting the model dimensions Adding dimensions to other views Creating an isometric flat pattern Showing the bend lines                                                                                                    | 18-1<br>18-2<br>18-3<br>18-4<br>18-5<br>18-6<br>18-7<br>18-7<br>18-8<br>18-9<br>18-10                                                 |

|             | 2D to 3D - Convert AutoCAD into SolidWorks   | 18-11 |
|-------------|----------------------------------------------|-------|
|             | Tools needed                                 | 18-12 |
|             | Importing an AutoCAD drawing into SolidWorks | 18-13 |
|             | Importing options for DXF / DWG              | 18-14 |
|             | The 2D to 3D toolbar                         | 18-15 |
|             | Converting the sketches                      | 18-16 |
|             | Aligning the views                           | 18-19 |
|             | Creating the base extrude                    | 18-20 |
|             | Converting the cut features                  | 18-22 |
|             | Hiding the sketches                          | 18-25 |
|             | Questions for review                         | 18-27 |
|             | Exercise: Modeling and Detailing             | 18-28 |
|             | e-Drawings – Soft Lock Assembly              | 18-29 |
|             | Tools needed                                 | 18-30 |
|             | Saving a SolidWorks drawing as an eDrawing   | 18-31 |
|             | The eDrawing user interface                  | 18-32 |
|             | The eDrawing toolbar                         | 18-33 |
|             | The markup toolbar                           | 18-34 |
|             | Playing the animation                        | 18-34 |
|             | Adding markup notes                          | 18-35 |
| E der       | Adding a stamp                               | 18-36 |
|             | Saving as a self executable file type        | 18-37 |
|             | 3D drawing view                              | 18-38 |
|             | Creating a new 3D drawing View               | 18-39 |
|             | Saving the drawing view state                | 18-39 |
|             | Inserting a model view                       | 18-40 |
| Chapter 19: | Configurations Part I: - Button Assembly     | 19-1  |
|             | Tools needed                                 | 19-2  |
|             | Part Configurations                          | 19-3  |
|             | Changing the pitch of the spring             | 19-4  |
|             | Assembly configurations                      | 19-5  |
|             | Changing the mate conditions                 | 19-6  |
|             | Drawing configurations                       | 19-7  |
|             | Switching the configurations                 | 19-8  |
|             | Configurations Part II: Assembly & Drawing   | 19-9  |
|             | Tools needed                                 | 19-10 |
|             | Opening the existing file                    | 19-11 |
|             | Adding new part configurations               | 19-11 |
|             | Changing the number of spokes                | 19-12 |

|                        | Viewing the part configurations                                                                                                    | 19-13                                   |
|------------------------|----------------------------------------------------------------------------------------------------|-----------------------------------------|
|                        | Assembly configurations                                                                                                    | 19-14                                   |
|                        | Inserting the Sub-Assemblies                                                                                                    | 19-16                                   |
| Kill)                  | Adding mates to the sub-assembly                                                                                                    | 19-17                                   |
|                        | Viewing the assembly configurations                                                                                                    | 19-19                                   |
|                        | Starting a new drawing                                                                                                    | 19-20                                   |
|                        | Creating the drawing views                                                                                                    | 19-21                                   |
|                        | Creating an aligned section view                                                                                                    | 19-22                                   |
|                        | Changing the configurations in a drawing                                                                                                    | 19-25                                   |
|                        | Adding the annotations in a drawing                                                                                                    | 19-25                                   |
| Chapter 20:            | Part -Design Tables                                                                                                    | 20-1                                    |
| •                      | Tools needed                                                                                                    | 20-2                                    |
|                        | Part – design tables                                                                                                    | 20-3                                    |
|                        | Opening the an existing part                                                                                                    | 20-3                                    |
| $\phi \phi \phi$       | Inserting a new design table                                                                                                    | 20-4                                    |
|                        | Transferring dimensions to the design table                                                                                                    | 20-5                                    |
| YYY                    | Using the excel-based formulas                                                                                                    | 20-5                                    |
|                        | Inserting features into the design table                                                                                                    | 20-7                                    |
| $\Psi\Psi\Psi$         | Entering the suppress / un-suppress commands                                                                                                    | 20-8                                    |
|                        | Viewing the configs. generated by the design table                                                                                                    | 20-8                                    |
|                        | Assembly - Design Tables                                                                                                    | 20-9                                    |
|                        | Opening an assembly document                                                                                                    | 20-9                                    |
|                        | Creating a new assembly design table                                                                                                    | 20-10                                   |
|                        | Setting the headers alignment                                                                                                    | 20-10                                   |
|                        | Defining the column headers                                                                                                    | 20-11                                   |
|                        | Entering the excel-based parameters                                                                                                    | 20-13                                   |
|                        | Viewing the configs. generated by the design table                                                                                                    | 20-14                                   |
|                        | Exercise: Part design tables                                                                                                    | 20-15                                   |
|                        | Level 2 final exam                                                                                                    | 20-19                                   |
|                        | Table of U.S Measures                                                                                                    | 20-21                                   |
|                        | Table of U.S Measures                                                                                                    | 20-22                                   |
| <b>CSWP-Core Prepa</b> | ration Practice                                                                                                    |                                         |
|                        | Preparation materials for the CSWP-Core examination Part modeling and modifications Configurations and design tables Part modifications and repair errors Bottom up assembly | 21-1<br>21-2<br>21-22<br>21-28<br>21-37 |

#### Introduction

#### Glossary

#### **Index**

#### **SolidWorks 2013 Quick-Guides:**

Quick Reference Guide to SolidWorks 2013 Command Icons and Toolbars.

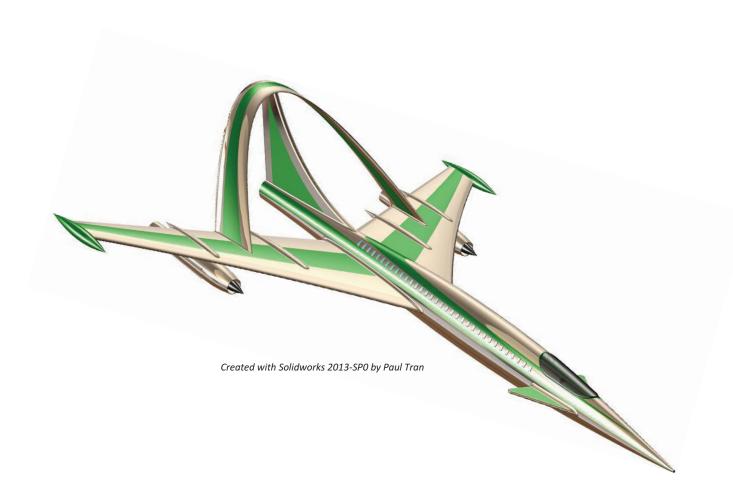